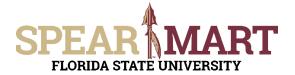

There are times when you will need to buy an item that is considered an OCO item from a catalog in SpearMart. OCO stands for Other Capital Outlay, and is an item that costs \$5000 or more and has a life expectancy of one year or more. These OCO items must be accounted for on the FSU inventory and a property tag is produced when the item is purchased. All catalog commodity codes will bring back an EXP or Expense code and the Shopper or Requester must update the code when buying an OCO item. The following job aid will show you how to update the commodity code.

Access SpearMart by navigating to <u>https://my.fsu.edu/</u> and logging in with your MyFSU username and password, and then click the SpearMart Icon under MyFSU Links:

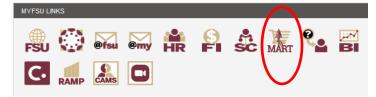

The SpearMart Home page will open.

| 秴 Home             | SPEAR MART All - Search (Ak+Q) Q 1.00 USD 📜 🛇 🍋                                                                                                    | <b>,</b>     |
|--------------------|----------------------------------------------------------------------------------------------------|--------------|
| Shop               | JAGGAER revised its <u>Sender Primery Pathory</u> effective May 25, 2018. By closing this banner, you acknowledge that when you use our Solution, we process your personal information as described in our<br>Privacy Policy. | Service      |
| Orders             | Shop • Shopping Dashboard                                                                                                    | Q +          |
| Contracts          | Shop                                                                                                    |              |
| 🧏 Suppliera        | Simple Advanced Go to: Favorites   Forms   Non-Catalog Item   Non-Catalog Request   Quick Order Browse: Suppliers   Categories   Contracts   Chen                                                                             | nicals       |
| Sourcing           | Search for products, suppliers, forms, part number, etc.                                                                                                    | ۹            |
| Reporting          |                                                                                                    |              |
| Administer         | Requisition Forms ··· Catalog Suppliers                                                                                                    |              |
|                    | Air Purtifiers - FSU WAREHOUSE<br>Blanket Order Request<br>Confirming Order                                                                                                    | ~            |
|                    | Emergency Exemption FSU Warehouse-Honed                                                                                                    |              |
|                    | Non-Lutatog request Catalog Non-Catalog Request - Sole Source                                                                                                    |              |
|                    | Services Request - Fixed Lab Supplies                                                                                                    | $\sim$       |
| Q Menu Search<br>← | Software Request                                                                                                    | ER   Privacy |

All catalog suppliers are shown on the main page directly under the Supplier Showcase.

Each supplier's icon shows whether their catalog is a Punch-Out or a Hosted supplier.

The catalogs are listed by supplier category, such as Lab Supplies, Books/Office Supplies, etc.

This training will focus on shopping for an OCO item from a Punch-out catalog. The process is the same if shopping from a Hosted catalog.

To select a catalog, click on the icon for that supplier.

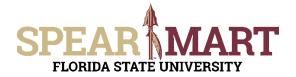

For this example, VWR will be selected.

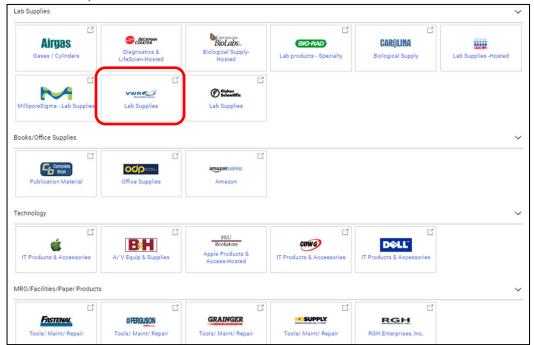

It will take a few seconds to take you to the supplier's web site. All items on the site will reflect the FSU contract pricing. When you enter the site, you will land on the supplier's Home page. Each supplier's catalog will look different. You can search different ways. For the first search, "89260-058" is entered which is an OCO item.

| myFSU SpearMart Punch-out |                                                                                                    | return to S                                    | pearMart |
|---------------------------|----------------------------------------------------------------------------------------------------|------------------------------------------------|----------|
|                           | Return to Application                                                                                                    |                                                |          |
|                           | About us Promotions Clearance Sale Literature Events Centect Cavanta Contract Sale State Sale Sale Sale Sale Sale Sale Sale Sal               | Hello, gamiller@fsu.edu<br>My Account>         |          |
|                           | Products Applications & Protocols $\lor$ Featured Solutions $\lor$ Services $\lor$                                                            | Request a Quote Order Entry 🥁 0 ITEMS \$0.00 🗸 |          |
|                           | Update to Avantor's response to the coronavirus (CO                                                                                           | <u>VVID-19) pandemic</u>                       |          |
|                           | Engineered with precision, for precision.<br>J.T.Baker® premium robotic tips and plates deliver the reliable results you need to move science |                                                |          |

The product comes up, enter the quantity needed and then click, "Add to Cart".

| ORDER ACCESSORIES                                                                                                    | SERVICE                   | S     | DOCUME                         | NTATION             | Q and A        | 4                  |        |      |                    |               |      |        |
|----------------------------------------------------------------------------------------------------|---------------------------|-------|--------------------------------|---------------------|----------------|--------------------|--------|------|--------------------|---------------|------|--------|
|                                                                                                    |                           |       |                                |                     |                |                    | Add to | Quot | e Add to S         | Shopping List | Add  | o Cart |
| Description                                                                                                    | Electrical                | Width | Electrical<br>duplex<br>outlet | Service<br>fixtures | Supplier No.   | VWR<br>Cata<br>Num | log    | Unit | Availability       | Your Price    | Quan | lity   |
| REDISHIP Protector® XStream® Hood. Work<br>Surface, base cabinet/stand, remote<br>blower/ductwork and other accessories for<br>customization must be ordered separately | 115V                      | 4'    | 2                              | 0                   | 11041000010814 | 8926               | 0-058  | Each | In Stock at<br>VWR | \$10,077.50   | - 1  | ·      |
| Sustainable Materials Energy Efficient Product available on GS                                                                                                    | A Advantag <del>e</del> ® |       |                                |                     |                |                    |        |      |                    |               |      |        |

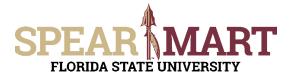

Click "View Cart" when you are done shopping.

|    | Request a Quote      | Order Entry | ट्रि १ मा | EMS \$10,077.50 × |
|----|----------------------|-------------|-----------|-------------------|
| 3/ | Your Cart            |             |           |                   |
| to | 1 items in your cart |             |           |                   |
| c  | REDISHIP XSTREAM HOC | DD 4FT/115V | QTY:1     | \$10,077.50       |
|    |                      |             | Tot       | al: \$10,077.50   |
|    |                      |             |           | View Cart         |
| r  |                      |             | -         |                   |

## Then click "Checkout" to go to the next step.

| <ul> <li>Cart Preferences</li> <li>Request a Quote</li> </ul>                                                                                                    | Shipping Account Number:<br>80101014               |      |            |   | Item Subtote<br>Estimated H |             | \$10,077.50<br>\$0.00 |
|----------------------------------------------------------------------------------------------------|----------------------------------------------------|------|------------|---|-----------------------------|-------------|-----------------------|
| Save as a Shopping List                                                                                                    |                                                    |      |            |   | Estimated S<br>Services     | pecial      | \$0.00                |
|                                                                                                    |                                                    |      |            |   | Estimated T                 | otal        | \$10,077.50           |
| tandard Products                                                                                                    |                                                    |      |            |   | Clear Cart                  | Update      | Checkout              |
| tandard Products                                                                                                    | Catalog # Availability                             | Unit | Qty        | [ | Your Price                  | Extended Pr |                       |
| tandard Products<br>Description                                                                                                    | Catalog # Availability<br>89260-058 In Stock at VV |      | Qty<br>- 1 | • |                             |             |                       |
| eandard Products  Hescription  REDISHIP XSTREAM HOOD 4FT/115V                                                                                                    | 89260-058 In Stock at VV                           |      |            |   | Your Price                  | Extended Pr |                       |
| tandard Products Pescription REDISHIP XSTREAM HOOD 4FT/115V Southinable Materials Energy Efficient Product available o                                                                         | 89260-058 In Stock at W                            |      |            |   | Your Price                  | Extended Pr |                       |
| Expand All   Collapse All tandard Products Description REDISHIP XSTREAM HOOD 4FT/15V Stabinable Materials Energy Efficient Product available o Availability: In Stock, Est. Shipping Date 12/1 | 89260-058 In Stock at W                            |      |            |   | Your Price                  | Extended Pr |                       |

You are now back in SpearMart and the commodity code for this item is an EXP code (account code begins with a 74).

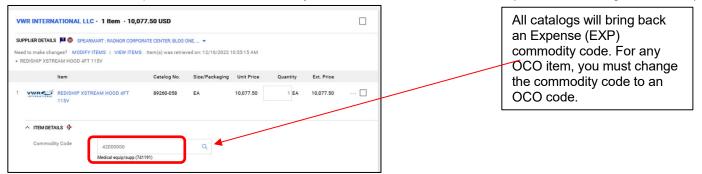

Highlight the commodity code that came into the cart from the catalog, right click the mouse to copy, then click the search magnifying glass to search for the OCO code that matches. Paste the code into the top line and click "Filter".

| 42000000 | Description contains | Filter |
|----------|----------------------|--------|

© Florida State University Procurement Services A1400 University Center, Tallahassee, FL 32306-2370

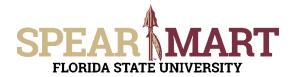

## Select the commodity code for the OCO item as shown below.

| Code ↑    | Description                       |   |
|-----------|-----------------------------------|---|
| 42000000  | Medical equip/supp (741191)       | + |
| 420000001 | Medical equip/supp-OCO (760310)   | + |
| 420000002 | Medical equip/supp-maint (741191) | + |
|           |                                   |   |

When you select, you will be returned to the previous page and now you see that the item is coded correctly as an OCO item and an asset tag will be printed when the order is complete.

| vv  | WR INTERNA     | ATIONAL LLC           | • 1 Item • 10,07                                 | 7.50 USD    |                |             |          |            |   |
|-----|----------------|-----------------------|--------------------------------------------------|-------------|----------------|-------------|----------|------------|---|
| Nee | d to make chan |                       | MART : RADNOR CORPOR<br>TEMS   VIEW ITEMS<br>15V |             |                | 10:55:15 AM |          |            |   |
|     |                | Item                  |                                                  | Catalog No. | Size/Packaging | Unit Price  | Quantity | Ext. Price |   |
| 1   |                | REDISHIP XSTR<br>115V | EAM HOOD 4FT                                     | 89260-058   | EA             | 10,077.50   | 1 EA     | 10,077.50  | 🗆 |
|     |                | ils 🕈                 |                                                  |             |                |             |          |            |   |
|     | Commodit       | y Code                | 420000001                                        |             | Q              |             |          |            |   |
|     |                |                       | Medical equip/supp-OC0                           | (760310)    |                |             |          |            |   |

At this point, you can either "Assign Cart" or "Proceed to Checkout" depending on your role in SpearMart. For more information on assigning or submitting carts, see the job aids titled, "Assigning Your Shopping Cart" or "Completing a Requisition".